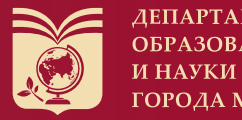

 $\sim$  .  $\sim$  .  $\sim$ 

**AEITAPTAMEHT ОБРАЗОВАНИЯ ГОРОДА МОСКВЫ** 

КОРПОРАТИВ**НЫ**Й **УНИВЕРСИТЕТ МОСКОВСКОГО ОБРАЗОВАНИЯ** 

Современные технологии Структура, особенности и направления оптимизации олимпиадных заданий по 3D-моделированию и печати

> Глеб Александрович Мочалов, учитель технологии и информатики, к.п.н.

**Москва, 2022**

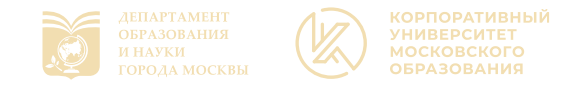

- ✓ Прогресс, современность
- ✓ Виртуальная / дополненная реальность
- ✓ Новая промышленность, новые профессии
- ✓ 3D в образовании

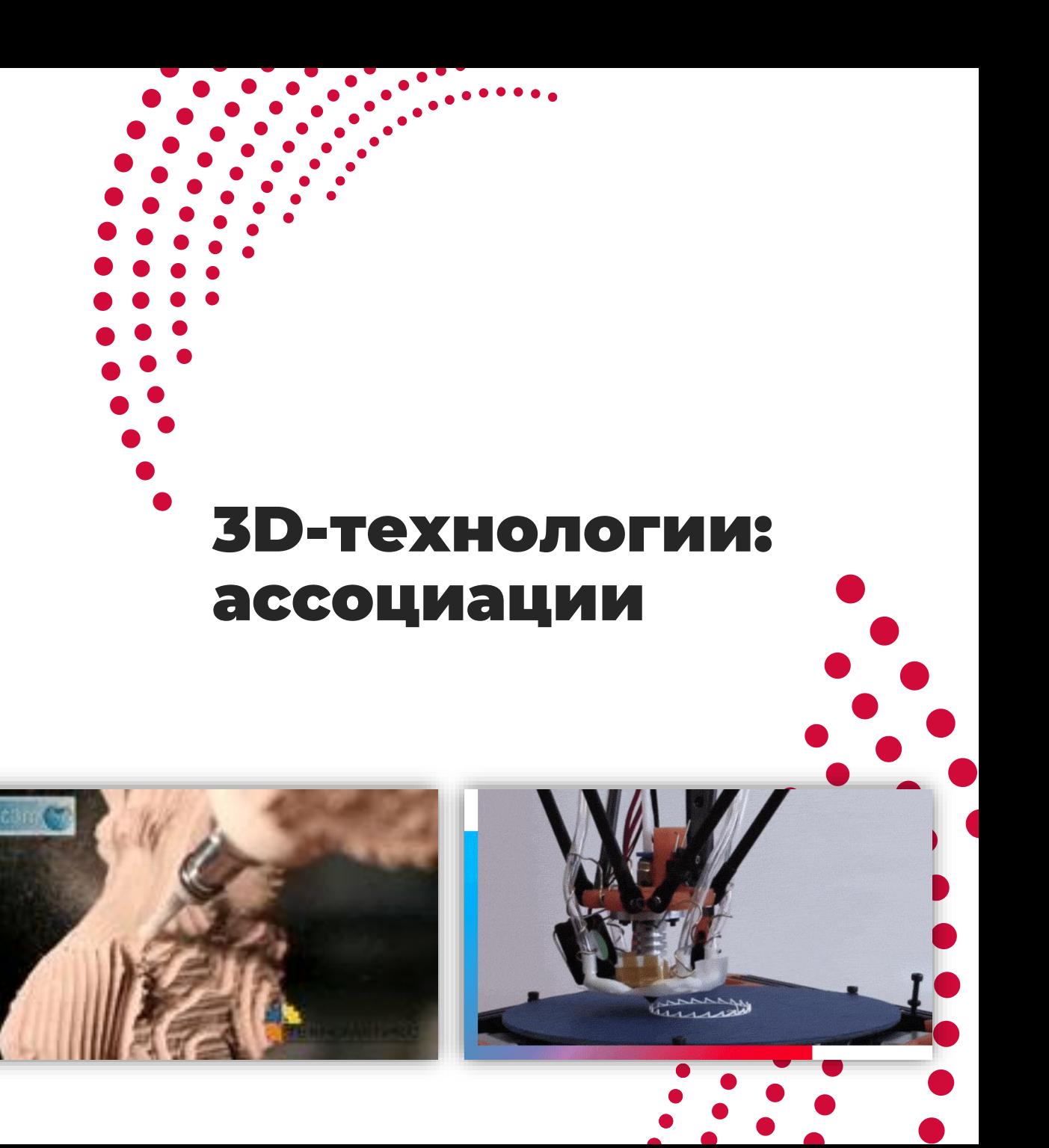

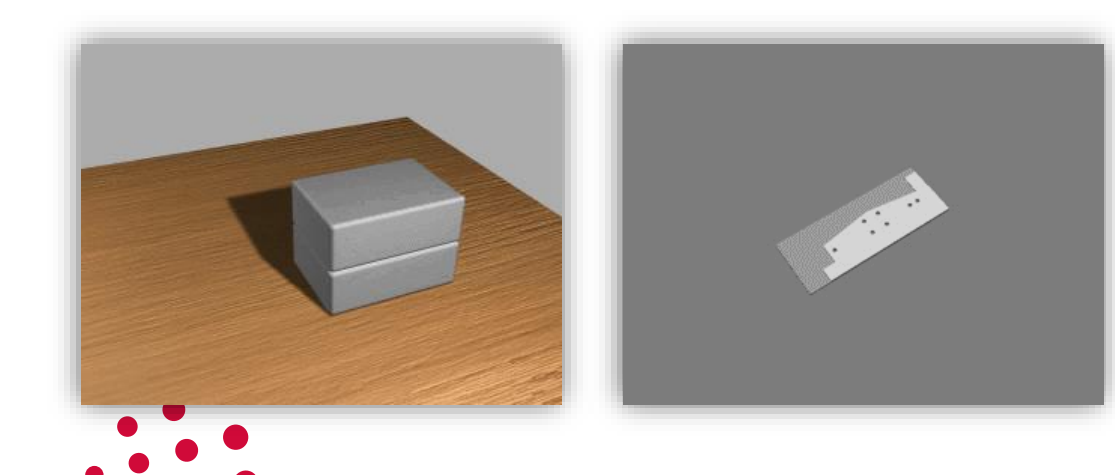

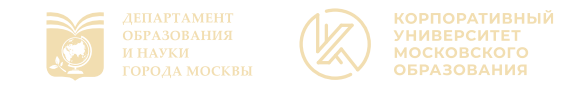

- ➢ Инженерные классы, креативные индустрии
- ➢ ОО Технология
- ➢ ОО Информатика
- 3D в образовании ➢ Мастерята, Семья мастеров (Инженерный дизайн CAD, Прототипирование)
- ➢ 3D везде!?

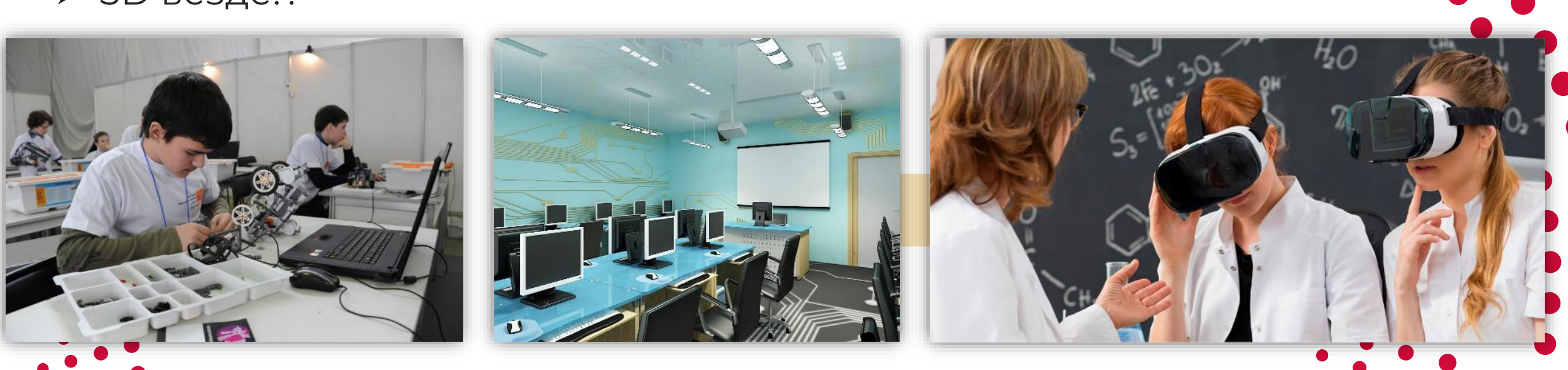

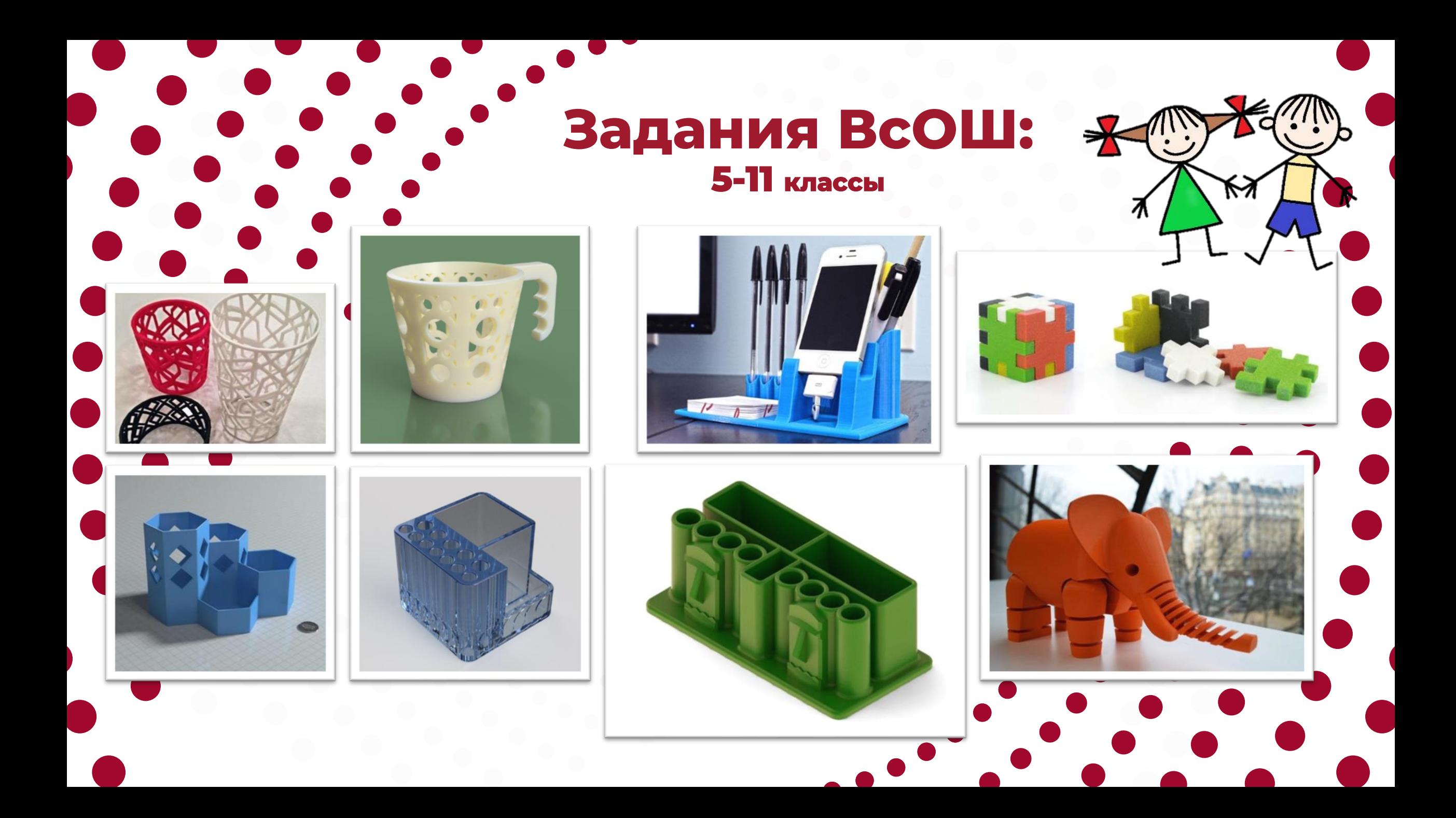

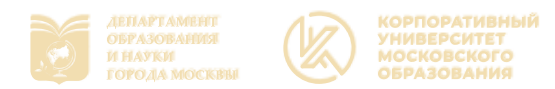

## Задания для юных профессионалов (СПО)

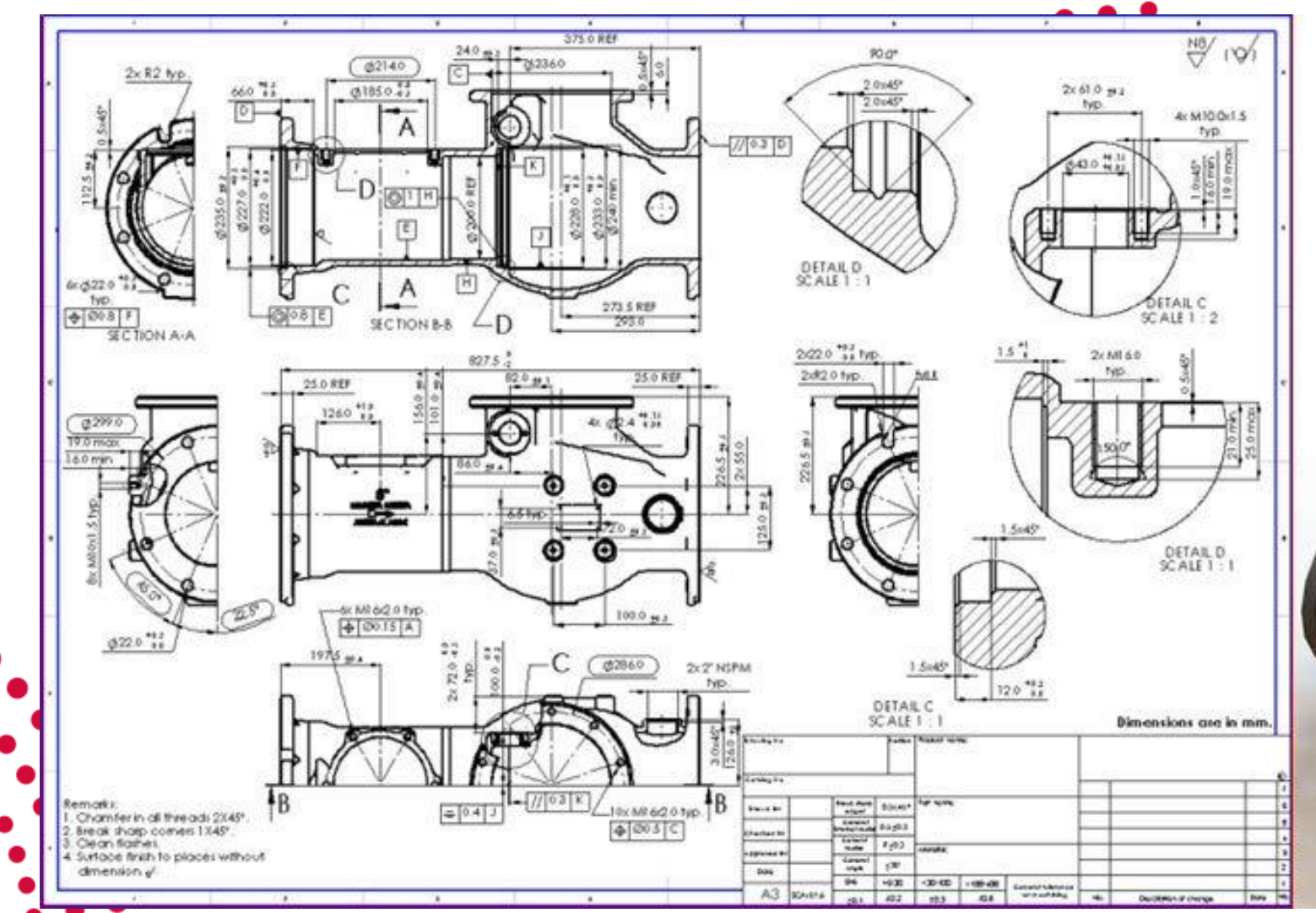

# 3D Modeling & **Detail Drawings**

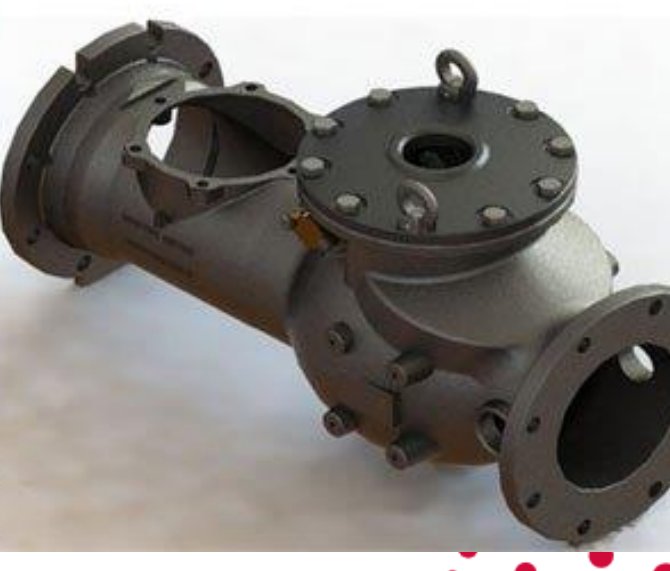

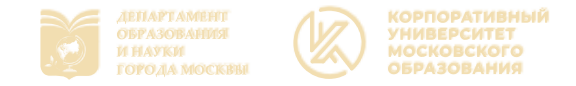

### Техническое задание для направления

### по направлению "ЗД-моделирование".

Вы являетесь сотрудниками центра 3D-копирования. Вам прислали несколько заказов на изготовление изделий, предназначенных для дальнейшей распечатки и продажи готового изделия.

#### Вашей команде необходимо:

- внимательно прочесть все задания;  $\bullet$
- обсудить в группе и выбрать из описания заказов тот, который Вы сможете выполнить за 4 часа наилучшим образом;
- сообщить эксперту в аудитории номер выбранного задания.
- 1. Создать упаковку для конфет в новогоднем подарке. Параметры не более 120\*120\*120мм, но и не менее 100\*100\*100 мм. Форма упаковки должна отражать Новогоднюю тематику. Обязательно плотное соприкосновение одной части упаковки с другой её частью, толщина стен должна быть не более 3 мм. С обязательным нанесением названия праздника для которого она создаётся. Необходимо продумать и рассчитать размещение на упаковке крепления для подарочной ленты, с помощью которой упаковку можно будет размещать в качестве подвески.

Коэффициент сложности: 1.7.

2. Необходимо разработать модель сувенирной кружки и распечатать её для продажи. Высота: не более 100мм. Диаметр верхней окружности:

## Задания Олимпиады ШКОЛЬНИКОВ по технологии

Illtimaker Cur

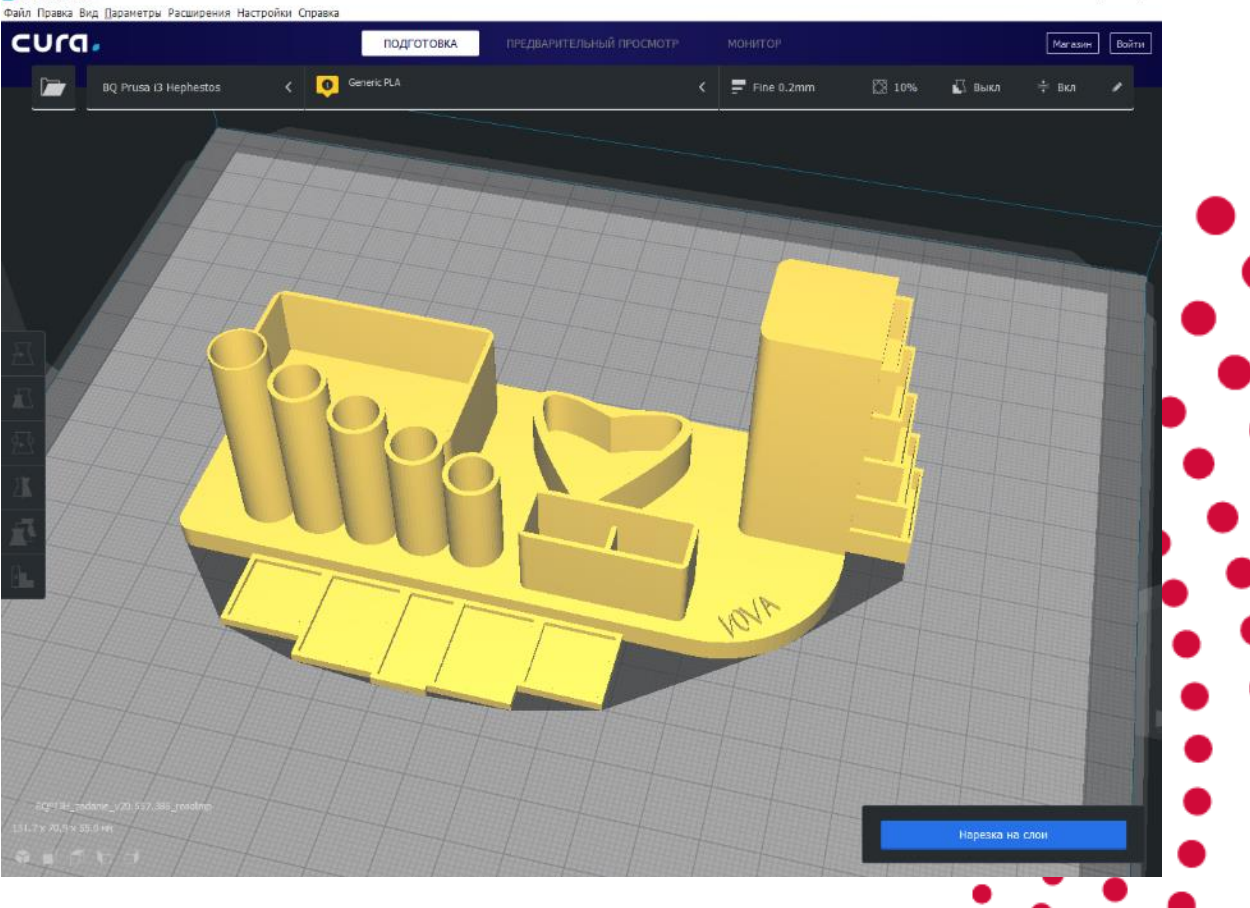

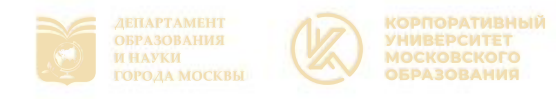

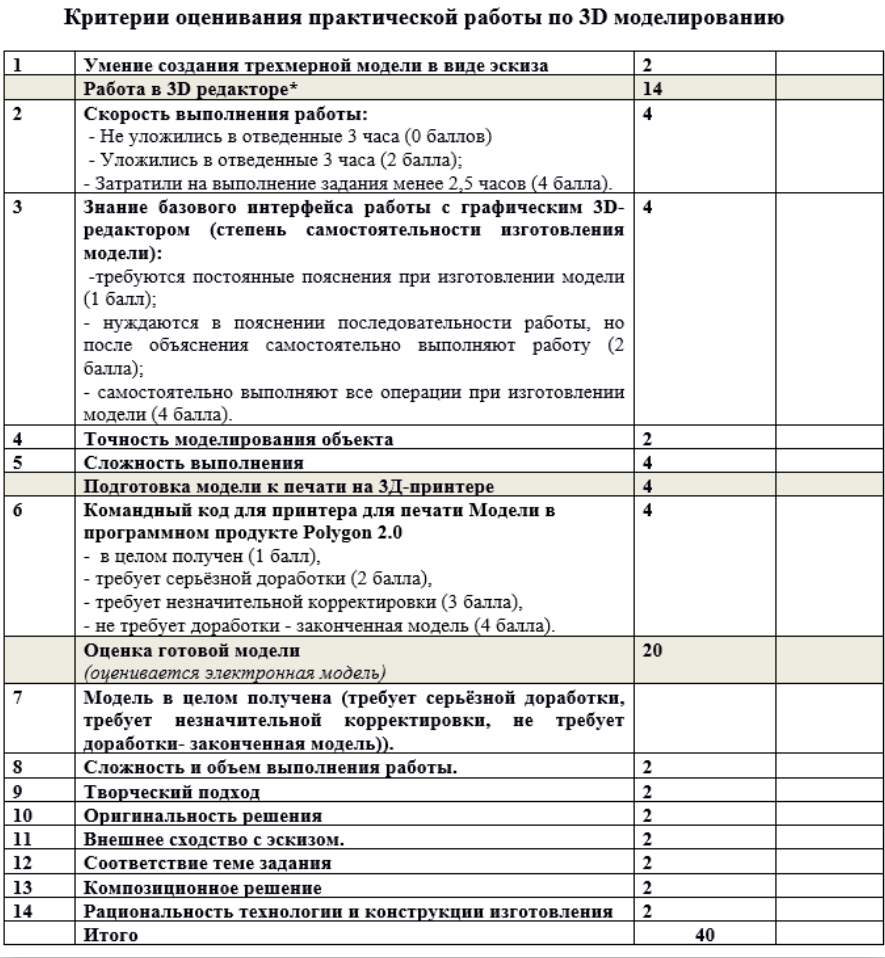

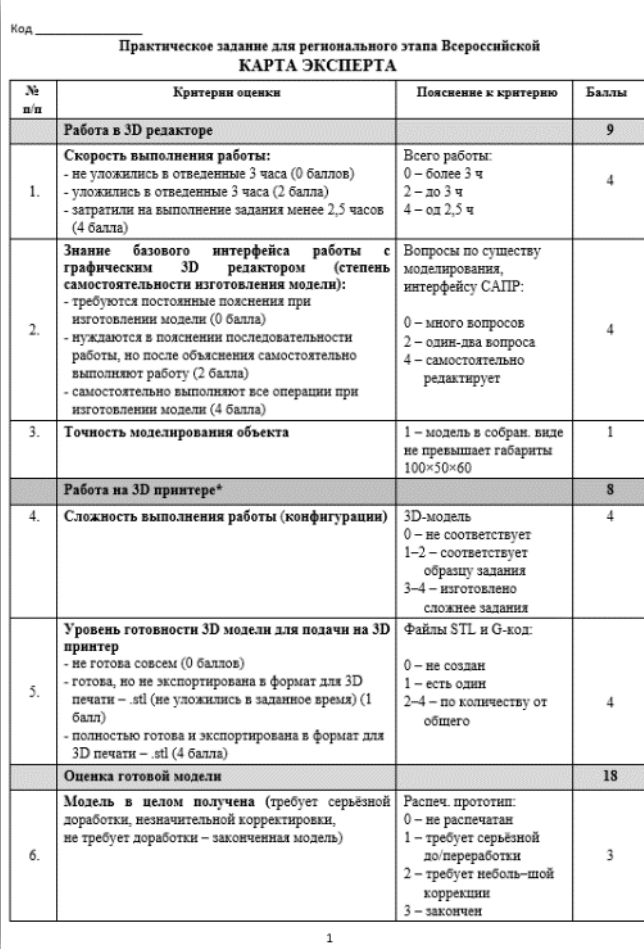

Задания В сОШ

разных лет

## **2018 2020**

W

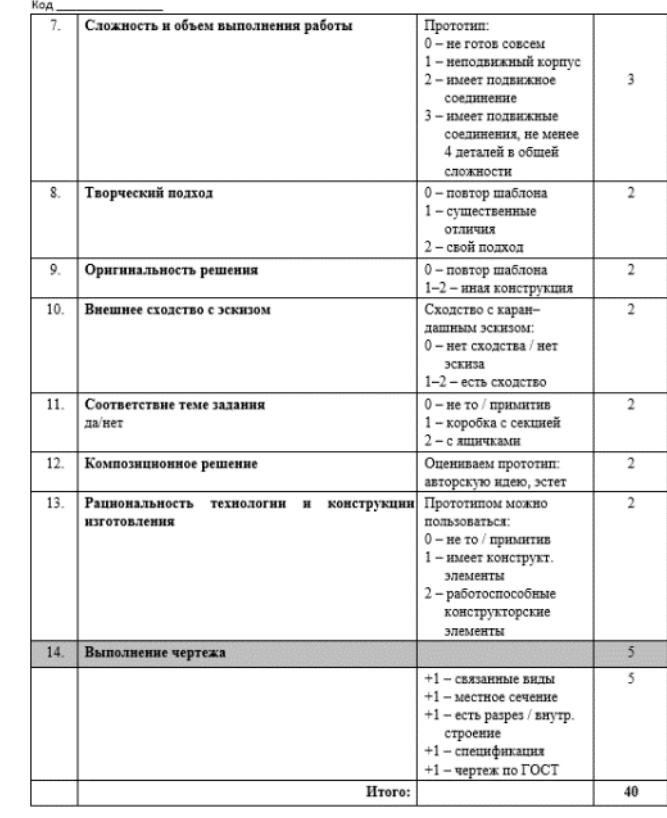

 $\overline{2}$ 

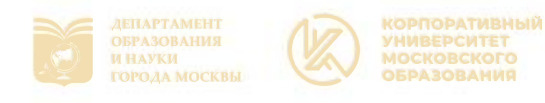

## Задания ВсОШ разных лет

Призаер

detail v12.345.678 rosolimo.m3d

detai2\_v12.345.678\_rosofimp.m3d

detail\_v12.345.678\_rosolimp.step

detail v12.345.678 rosalima ster

2022

#### Практическое задание для заключительного этапа Всероссийской олимпиады школьников по технологии 2022 года

(в номинациях «Техника и техническое творчество». «Культура дома и декоративно-прикладное творчество») по 3D-моделированию и печати, 9 класс

Задание по предложенному образцу разработаете технический рисунок издилия, создайте ID-модель изделия в системе автоматизированного проектирования (САПР), подготовые проект для печати прототипа на 3D-принтере, распечатойте прототип на 3D-принтере, выполняте чертежи изделия.

Образия: Модель «Крикопилис-питуниый механизм (КШМ)» на станон

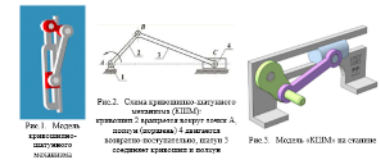

Кригопипно-питунный механизм (XIIIM) предназначия для преобразования вращегильного динения в нозвратно-поступательное (и наоборот). Например, вращение кримсинии<br>преобразуется в динакение полнуна или поршия в насосах, движение поршил meobjectveres so spamesse sonestanoro nana a anarorene nayspessero cropasses. Габаритные развиры изделяя (в собранном состояние): не более 100×50×40 мм, не менее 80×30×25 xpr

#### Прочне размеры и требования

- $\checkmark$ в осстав модели «Кривошинно-шатунный механизм» входит устойчивая станика (опора), кривошил с рукоктью для кращения, шатун и ползун (наигирующий поршень);  $\checkmark$  крашательное движение рукоити кривошина приводит в движение полкун, свободно перемещающийся на полозаях станины, при этом все детали должны свободно
- поворачиваться в своих креплениях, не должны выпадать из механизма;  $\checkmark$  станина имеет крупные пожки для устойчивого вертикального положения, на станину имеется рельефика текстовая имписа. (импризона - «TXH-22» или инал, не менее 5
- симполов, не идентифицирующая участника, рельеф выпуклый или вдавленный);  $\checkmark$  - диамитры валов в созданниких не менее Об мм; на их концах спроектируйте фикситоры
- произвольной конструкции, чтобы с них не спалали наделее детали,
- $\checkmark$  длина свободного конца руковти не менее 10 мм.
- $\checkmark$  ползун-поршень цилиндрической формы свободно перемещается в направляющих **Highcon** полозьях станины, в предельных положениях кривошипа не клинит и не выпирает из detail номер участника rosolimo.twn нае 3D-модели бывают довольно хрупки, поэтому для деталей изделия следует при моделировании следует задать зазоры между деталями для свободной посадки,
	- sborka\_v12.345.678\_rosolimp.a3d 5) Экспортируйте книхтронные 3D-модили изделил в формат STL также в личную попку, cnezys rowy we mattrony meens (npmep: detail\_v12.345.678\_rosolimp.stl); Подготовьте модель для пачати прототипа на 3D-принтере и программа-слайскре
	- (CURA, Polygon nux zerož), zacrazne zeofonomone sucrpcion nevara z coorzercrzne позножностных используемого ЗD-принтера<sup>2</sup> или особо указанными организоторами; ебходимость поддержик и контуров прилипания определите симостоятильно;
	- Выполните симиндоты деталей проекта в слайсере, демонстранующие верные пастройки печати, сохраните его также в личную папку (apasep: detail\_v12.345.678\_rosolimp.jpg);
	- Сокраните файл проекта для печати в формате программы-слайсера, следуя всё тому же matinowy wavese (mpescep: detail\_v12.345.678\_rosofimp.gcode); Перевесите подготовленные файлы в 3D-принтер и запустите 3D-печать прототипа;
	- 10) В программе CAIIP жив тручкую на листе чертёжной или писчей бумати оформите тертежи изделия (рабочие чертежи каждой детали, оборочный чертёж, спецификацию), соблюдая требсвания ГОСТ ЕСКД, в необходимом количестве взаимосятанных проекций, с назнанием ниутренного строения, с проставлением размеров, оформлением ранки и основной написи и т.д. (если выполняете чертежи на компьютере, сокраните их в личную папку в формате программы и в формате PDF с соответствующим именем):
	- 11) Проделенетряруйте и сдайте организаторам все созданные материалы У технический рисунок прототипа (выполненный от руки на бумаги)  $\checkmark$  пичную папку с файлами 3D-модели в форматах step, stl, модель в формате среды разработки, проект изделия в формате слайсера, G-нед, скриншоты настроек
	- печати; / итоговые чертеми изделия (распечатку электронных чертежей из формата PDF
	- осуществляют организаторы); - распечатанный прототип изделия.
	- По окончании выполнения заданий не забудьте павести порядок на рабочем месте. Успециой работы!

Рекомендованные изстройки ЗD-печати (вылочаем у ораспиваноров: модель 3Dпринтера, диапазон скоростей печати, тозацию слоя, температура, ипое...):

Помето става detal при вынозамии файлов дапустных использовать названия своего издеся етры печати по умолчанию объекно кактандены в программе-спабовре: модель 310-принтера, дамаю<br>октяратура печата, товажна слох печата, наполняние и т.д., – но следует уточного у организации для.

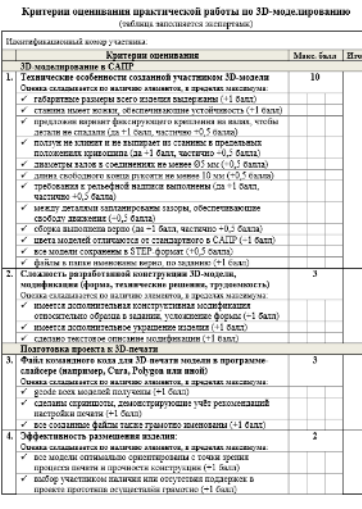

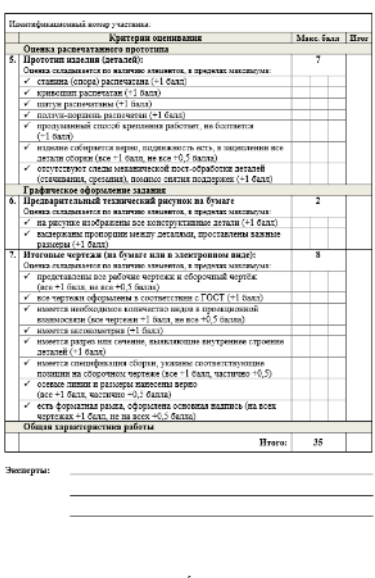

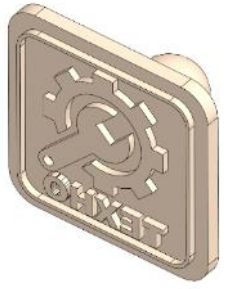

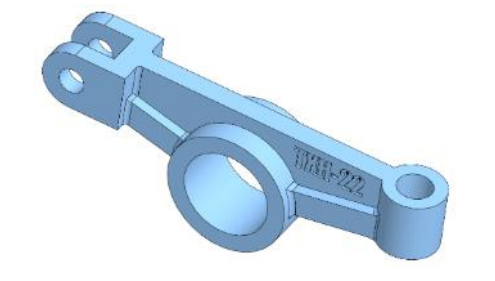

станины: форму профиля и конструкцию полозьев продумайте самостоятельно:

результаты своей работы сверьте с критерилый оценивания в проверочной таблице для

 $\checkmark$  используйте для моделей в САПР произвольные цвета, отличные от базового серого:

 $\checkmark$  неуказанные размеры и элементы дизайна выполняйте по собственному усмотрению;

 $\checkmark$  допустимо использовать конструктивные элементы, уменьшающие массу изделия при

 $\checkmark$  поощряется творческий подход к форме или украшению изделия, не ведущий к

 $\blacktriangleright$  При разработке модели следует учесть погрешность печати (при конструировании

> Отправляйте одну деталь на печать, пока работаете над следующей, экономьте время.

поддержек и слоёв прилипания, чтобы 3D-печать уложилась в отведённое время.

> Продумайте способ размещения модели в программе-слайсере и эффективность

> Оптимальное время разработки модели - половина всего отведённого на практику

1) На листе чертёжной или писчей бумаги разработайте технический рисунок изделия (или

2) Создайте личную папку в указанном организаторами месте (на рабочем столе

компьютера или сетевом диске) с названием по шаблону:

Шаблон

САПР, выполните модель сборки;

времени, не забудьте про итоговые чертежи изделия! Не спешите, но помните, что

деталей по отдельности) для последующего моделирования с указанием габаритных и

иных наиболее важных размеров, подпишите лист своим персональным номером

Zadanie\_номер участника\_rosolimp Zadanie\_v12.345.678\_rosolimp

Выполните электронные 3D-модели деталей изделия с использованием программы

Компас 3D это формат m3d) и в формате STEP. В многодетальном изделии в названия

4) Сохраните в личную папку файл проекта в формате среды разработки (например, в

файлов-деталей и файла-сборки следует добавлять соответствующее название:

Пример

улучшения или украшения - опишите их явно на эскизе или чертеже изделия.

отверстий, пазов и выступов), не стоит делать элементы слишком мелкими.

существенному упрощению задания; когда делаете намеренные конструктивные

продумать форму, обеспечивающую достаточную прочность конструкции;

сохранении основных очертаний и функциональности;

верный расчёт времени поощряется.

Порядок выполнения работы:

участника опимпиады;

учитывая заданные габариты;

экспертов (в конце задания).

Дизайн

Рекомендации

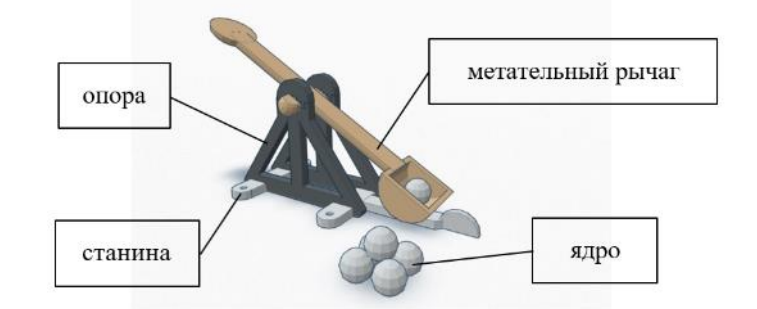

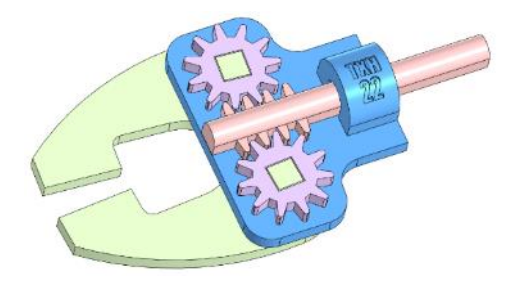

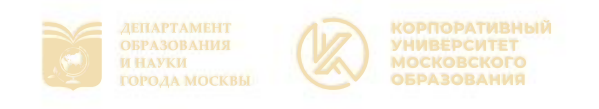

Образец: «Модель шпоночного соединения: вал, шпонка<sup>1</sup>, зубчатое колесо»

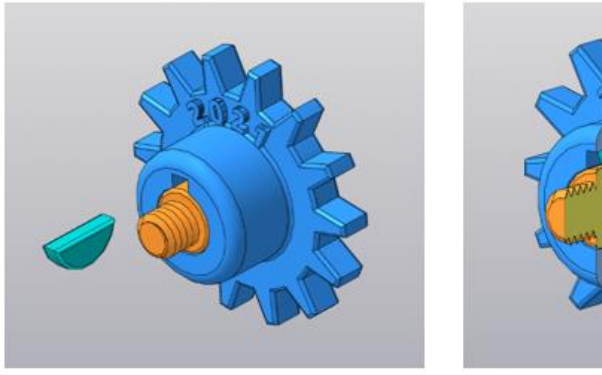

Рис.1.Образец изделия «Модель шпоночного соединения: вал, шпонка, зубчатое колесо»

Габаритные размеры изделия: диаметр зубчатого колеса с учётом зубьев 35-40 мм, общая длина оси 30-35 мм.

### Прочие размеры и требования:

- $\checkmark$  ось крестовидного профиля  $\varnothing$ 10 мм (по наружному краю), конец скруглён, с обратной стороны имеет ступень для упора шкива и втулку с глухим отверстием;
- зубчатое колесо с усиленной ступицей (центральной частью), зубья произвольной формы и размера, количеством не менее 10 шт., расположены равномерно, скруглены;
- рельефный текст на диске зубчатого колеса высотой не менее 1 мм, расположен по дуге, он может быть произвольным, не менее 3 символов (но не идентифицирующим участника олимпиады), например, «2021», «ТЕХНО»;
- детали имеют скругления или фаски для легкого соединения друг с другом, размеры элементов сверять с ГОСТ ЕСКД не требуется;
- при моделировании следует задать зазоры между деталями для свободной посадки, учитывая заданные габариты;

### Дизайн:

- √ используйте произвольный цвет для каждой модели, отличный от базового серого;
- допустимо использовать конструктивные элементы, уменьшающие массу изделия при сохранении основных очертаний;
- приветствуется творческий подход к форме или украшению изделия, не ведущий к существенному упрощению задания.

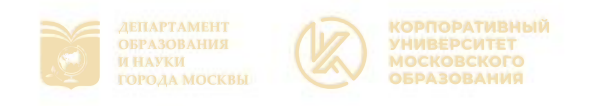

### Рекомендации:

- $\triangleright$  При разработке модели следует учесть погрешность печати (при конструировании отверстий, пазов и выступов), не стоит делать элементы слишком мелкими.
- > Продумайте способ размещения модели в программе-слайсере и эффективность поддержек и слоёв прилипания, чтобы 3D-печать уложилась в отведённое время.
- $\triangleright$  Если делаете намеренные конструктивные улучшения или украшения опишите их на чертеже изделия.
- $\triangleright$  Оптимальное время разработки модели половина всего отведённого на практику времени, не забудьте про итоговые чертежи изделия! Не спешите, но помните, что верный расчёт времени поощряется.

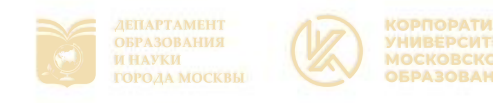

#### Порядок выполнения работы:

- На листе чертёжной или писчей бумаги разработайте эскиз (или технический рисунок) изделия (или деталей по отдельности) для последующего моделирования с указанием габаритных размеров, подпишите лист своим персональным номером участника олимпиады;
- Создайте личную папку в указанном организаторами месте (на рабочем столе  $2)$ компьютера или сетевом диске) с названием по шаблону:

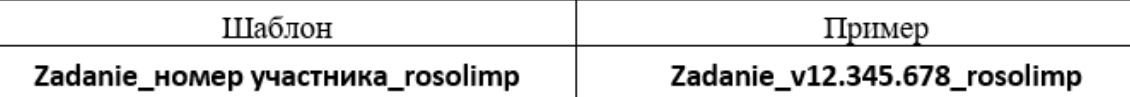

- Выполните электронную 3D-модель изделия с использованием программы САПР; 3)
- Сохраните в личную папку файл проекта в формате среды разработки (например, в 4) Компас 3D это формат m3d) и в формате STEP. В многодетальном изделии в названия файлов-деталей и файла-сборки следует добавлять соответствующее название:

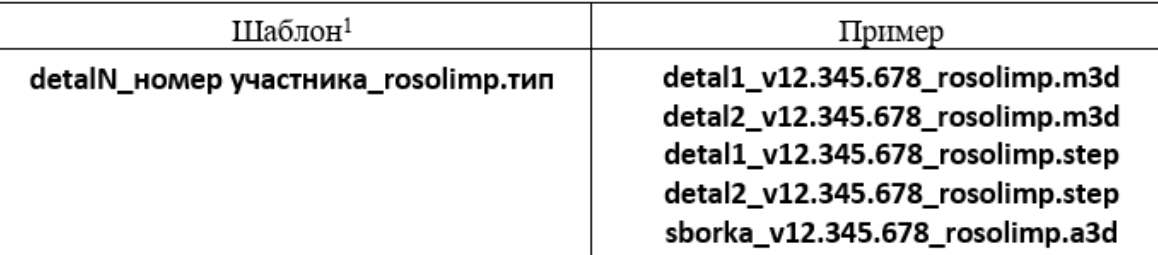

- Экспортируйте электронные 3D-модели изделия в формат .STL также в личную папку, 5) следуя тому же шаблону имени (пример: detal1\_v12.345.678\_rosolimp.stl);
- Подготовьте модель для печати прототипа на 3D-принтере в программе-слайсере 6) (CURA, Polygon или иной), выставив необходимые настройки печати в соответствии с возможностями используемого 3D-принтера<sup>2</sup> или особо указанными организаторами; необходимость поддержек и контуров прилипания определите самостоятельно;
- Выполните скриншоты деталей проекта в слайсере, демонстрирующий верные 7) настройки печати, сохраните ero также личную папку В (пример: detal1\_v12.345.678\_rosolimp.jpg);

 $1$  Вместо слова detal при именовании файлов допустимо использовать название своего изделия.

<sup>&</sup>lt;sup>2</sup> Параметры печати по умолчанию обычно выставлены в программе-слайсере: модель 3D-принтера, диаметр сопла, температура печати, толщина слоя печати, заполнение и т.д., - но следует уточнить у организаторов.

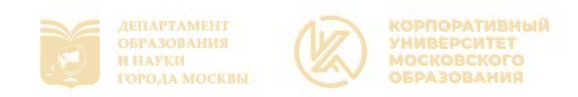

- Сохраните файл проекта для печати в формате программы-слайсера, следуя всё тому же 8) шаблону имени (пример: detal1 v12.345.678 rosolimp.gcode);
- В программе САПР или вручную на листе чертёжной или писчей бумаги оформите 9) чертежи изделия (рабочие чертежи каждой детали, сборочный чертёж, спецификацию), соблюдая требования ГОСТ ЕСКД, в необходимом количестве взаимосвязанных проекций, с выявлением внутреннего строения, с проставлением размеров, оформлением рамки и основной надписи и т.д. (если выполняете чертежи на компьютере, сохраните их в личную папку в формате программы и в формате PDF с соответствующим именем):
- Продемонстрируйте и сдайте организаторам все созданные материалы: 10)
	- √ эскиз или технический рисунок прототипа (выполненный от руки на бумаге);
	- $\checkmark$  личную папку с файлами 3D-модели в форматах step, stl, модель в формате среды разработки, проект изделия в формате слайсера;
	- √ итоговые чертежи изделия (распечатку электронных чертежей из формата PDF осуществляют организаторы).

На муниципальном этапе олимпиады процесс 3D-печати не требуется и не оценивается.

Однако при возможности, если на площадке проведения данного этапа олимпиады имеется 3D-принтер, рекомендуется провести процесс 3D-печати сразу после подготовки проекта в слайсере (пока вы готовите чертёж) - для лучшего понимания особенностей печати. Помните, что в последующих этапах олимпиады потребуется распечатывать прототипы самостоятельно.

По окончании выполнения заданий не забудьте навести порядок на рабочем месте. Успешной работы!

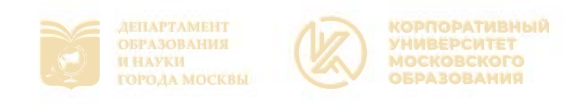

### Критерии оценивания практической работы по 3D-моделированию

(таблица заполняется экспертами)

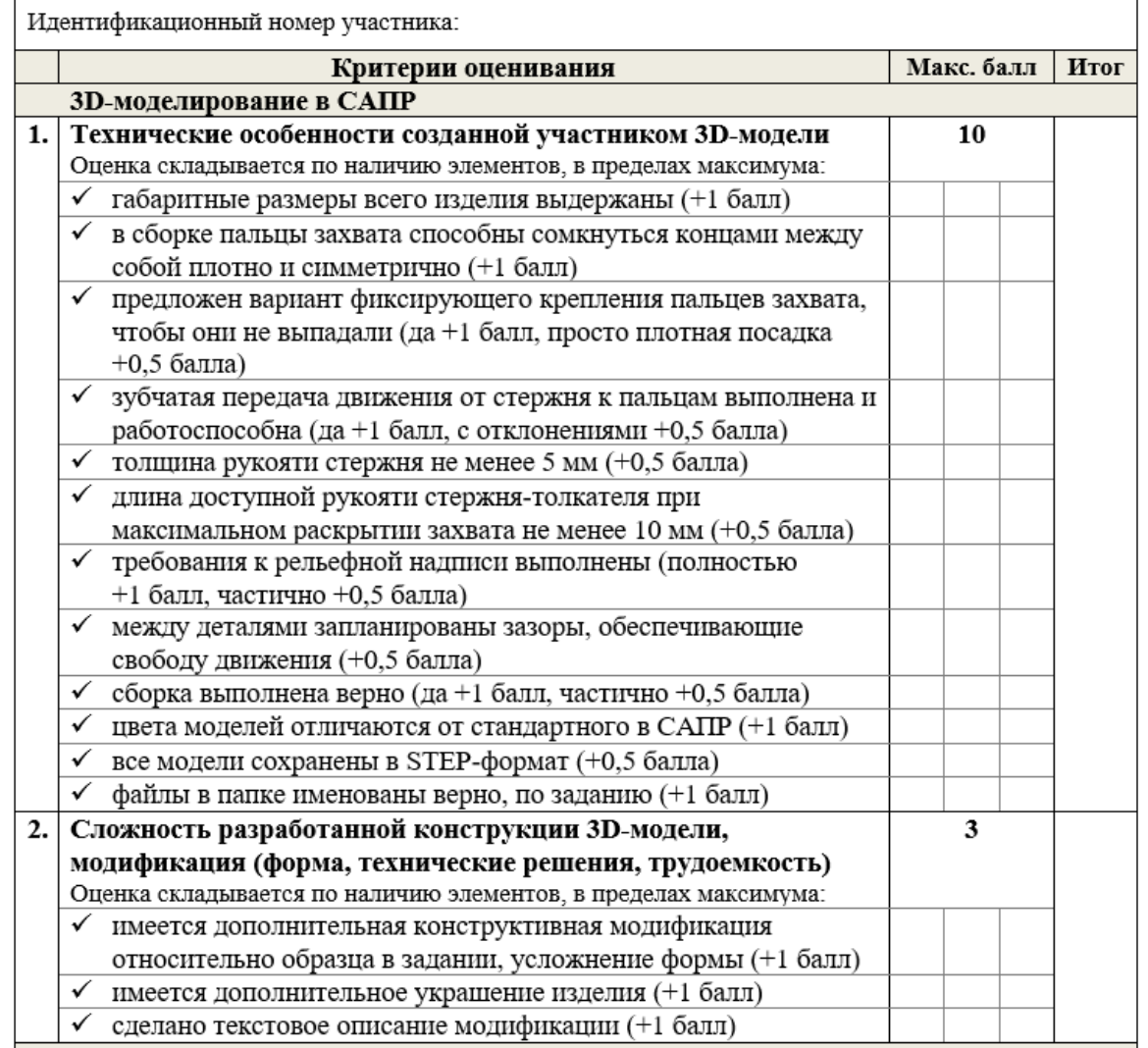

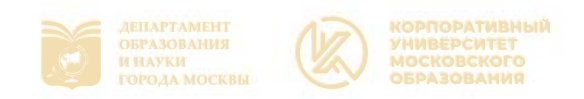

# Задания ВсОШ:

 $\bullet$   $\bullet$ 

### 9-11 классы

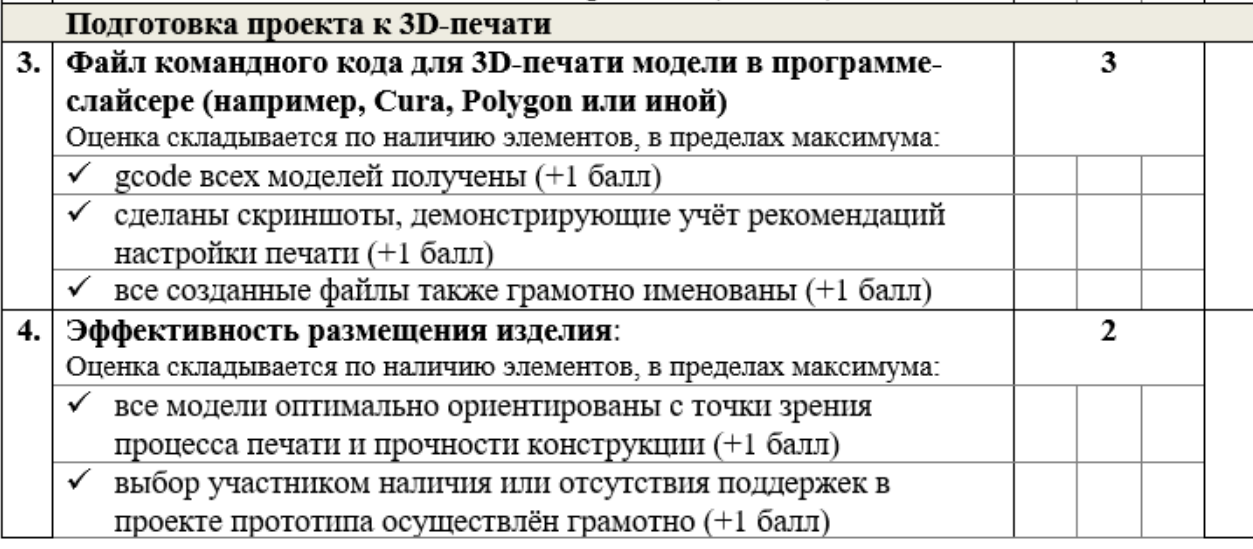

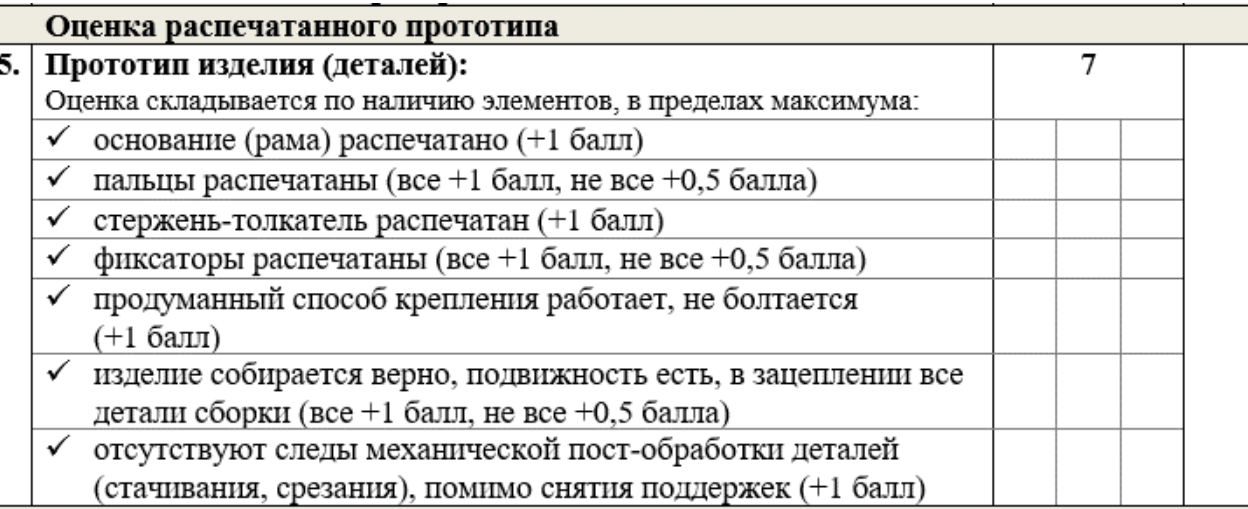

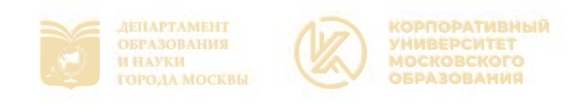

## Задания ВсОШ:  $\begin{array}{ccccc}\n\bullet & \bullet & \bullet & \bullet & \bullet\n\end{array}$

9-11 классы

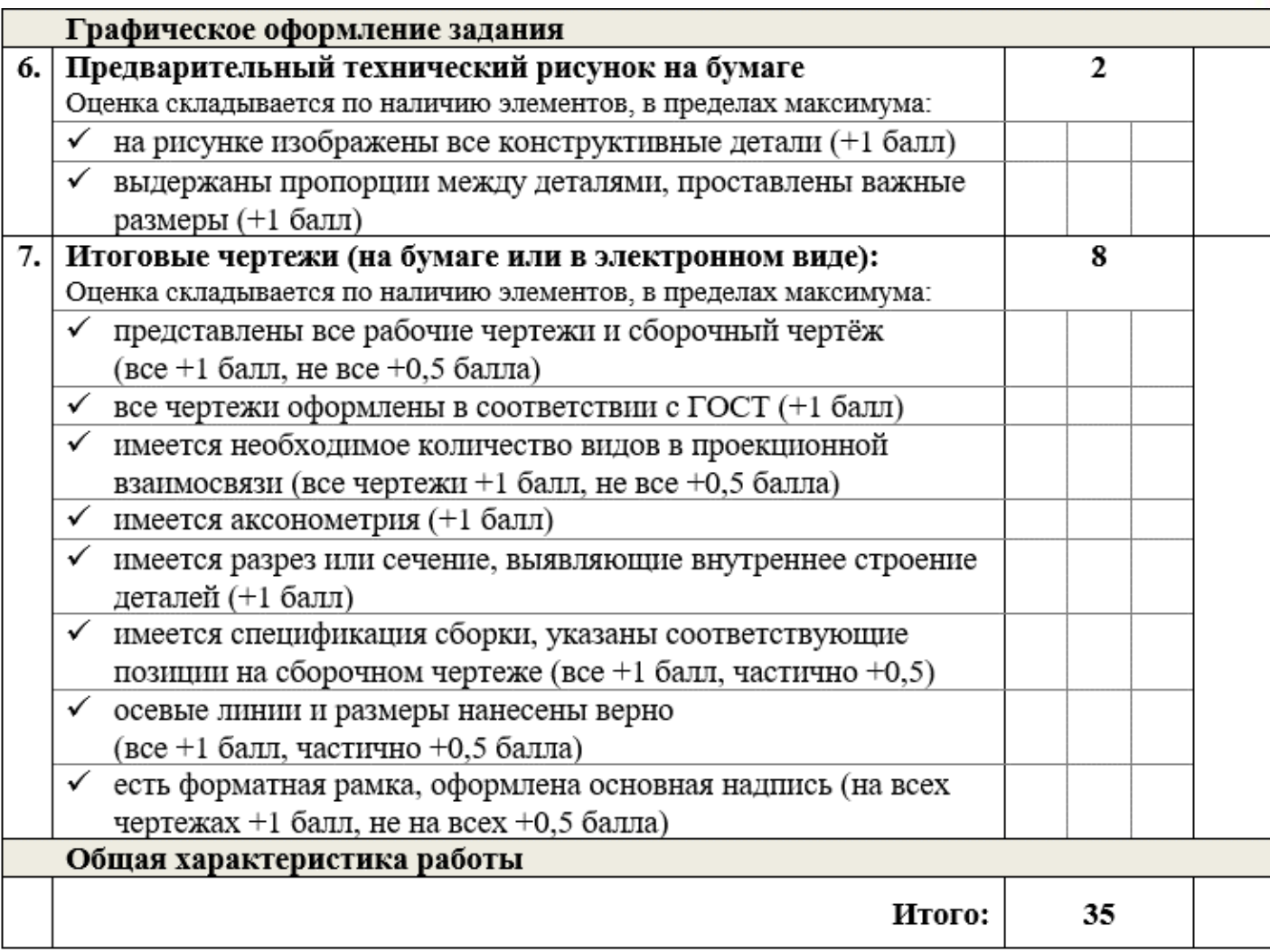

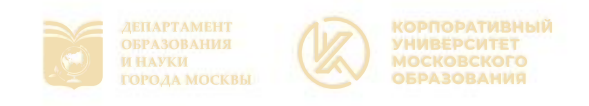

### Что сдаём жюри:

- ≻эскиз или технический рисунок
- ≻модель (файл проекта САПР)
- > файлы STEP
- > файлы STL
- ≻файлы g-кода
- ≻скриншоты настроек слайсера
- ≻чертежи в проекте и в **PDF**

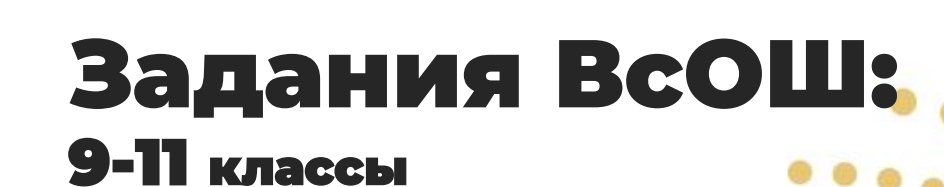

Примеры работ участников

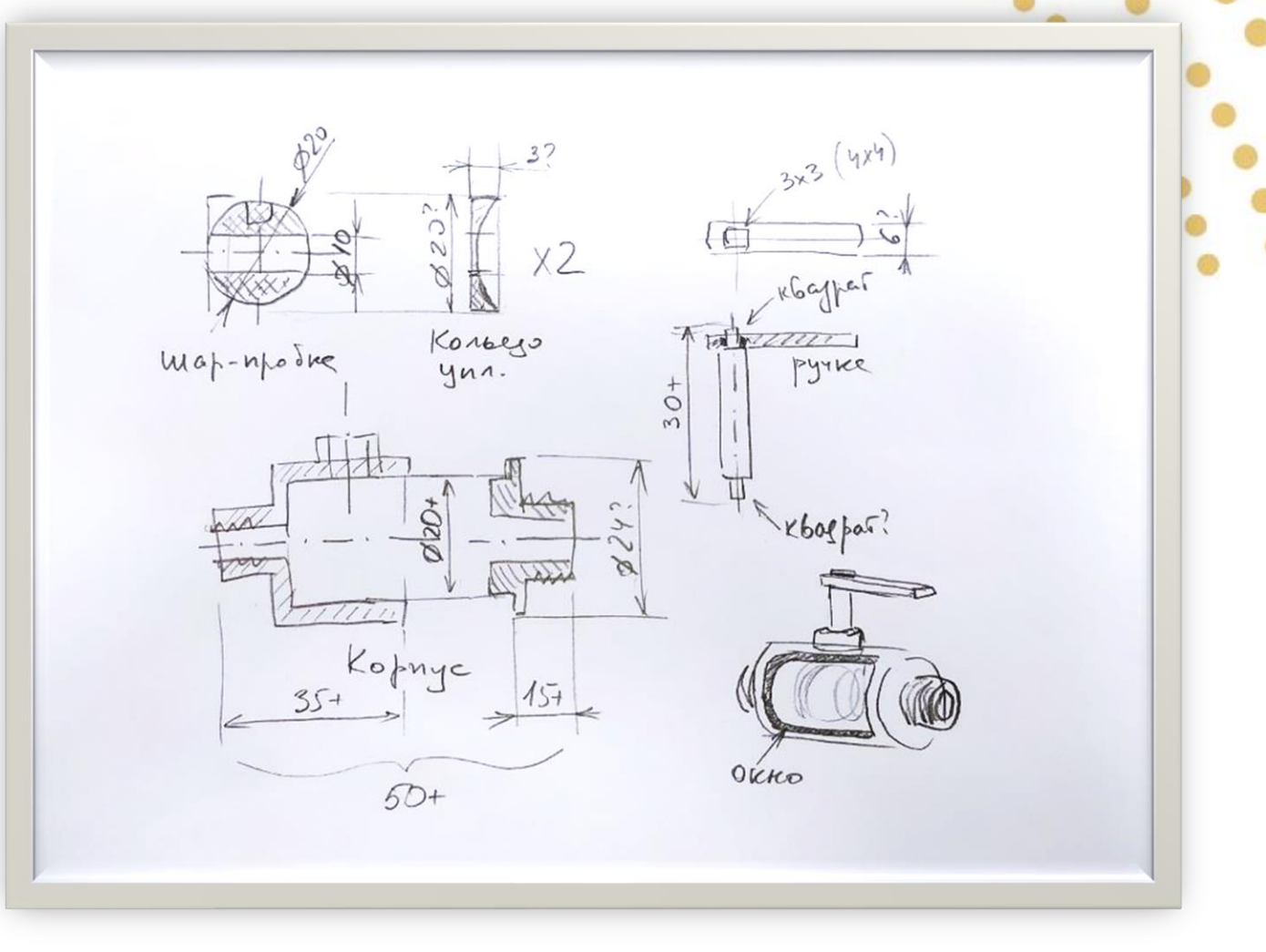

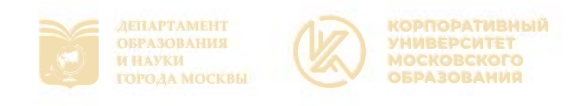

Примеры работ участников

### $\overline{\boxtimes}$  100%  $\overline{\phantom{1}}$ . Вкл $\overline{\phantom{1}}$  Вкл E Extra Fast - 0.3mm Параметры печати  $\overline{\mathbf{x}}$ Extra Fast - 0.3mm Профиль О. Параметры поиско  $\equiv$ • Качество Высота слоя **Д⊠ Ограждение** ∑⊗ Заполнение Плотность заполнения Шаблон заполнения ||| Материал  $90210$ Температура сопла **© Скорость** Скорость печати \_\_<br>\_\_<br>Перемещение % Охлаждение  $\blacktriangleright$ < Рекомендован

### Что сдаём жюри:

- ≻эскиз или технический рисунок
- ≻ модель (файл проекта САПР)
- > файлы STEP
- > файлы STL
- ≻ файлы g-кода
- ≻ скриншоты настроек слайсера
- ≻чертежи в проекте и в **PDF**

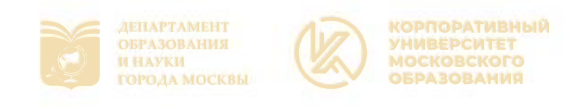

# Задания ВсОШ:

### **9-11 классы**

Примеры работ участников

Что сдаём жюри:

- ≻эскиз или технический рисунок
- ≻ модель (файл проекта САПР)
- > файлы STEP
- > файлы STL
- ≻ файлы g-кода
- ≻ скриншоты настроек слайсера
- ≻чертежи в проекте и в **PDF**

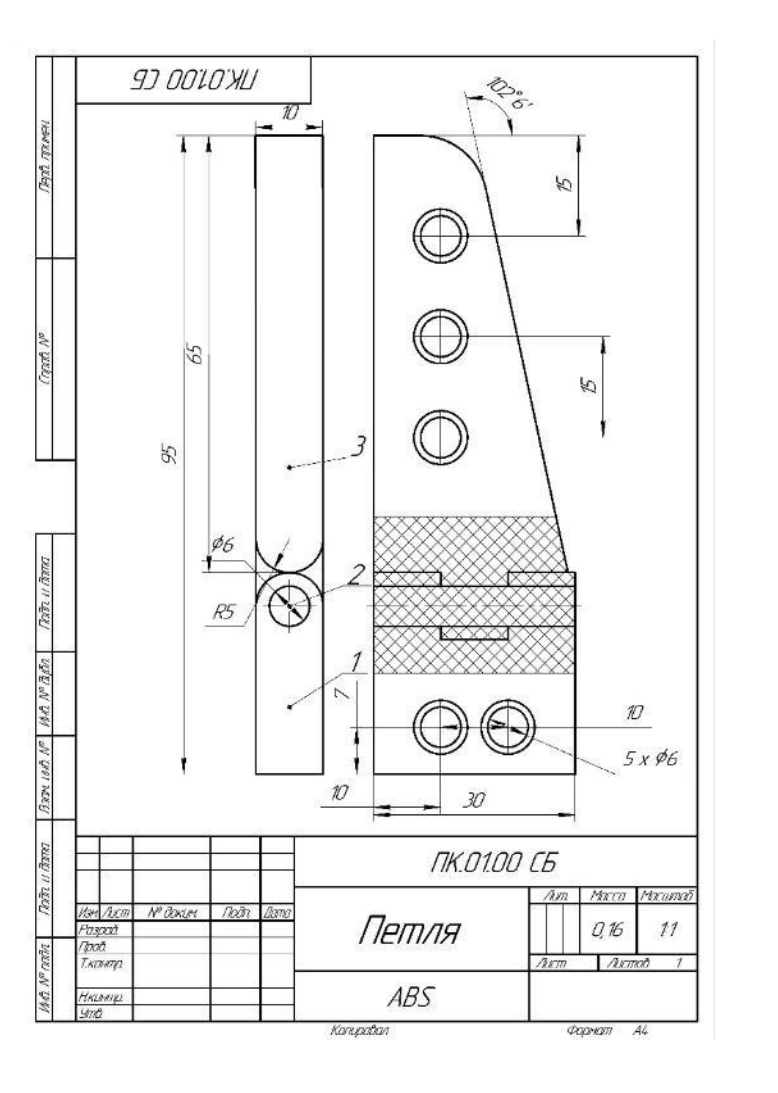

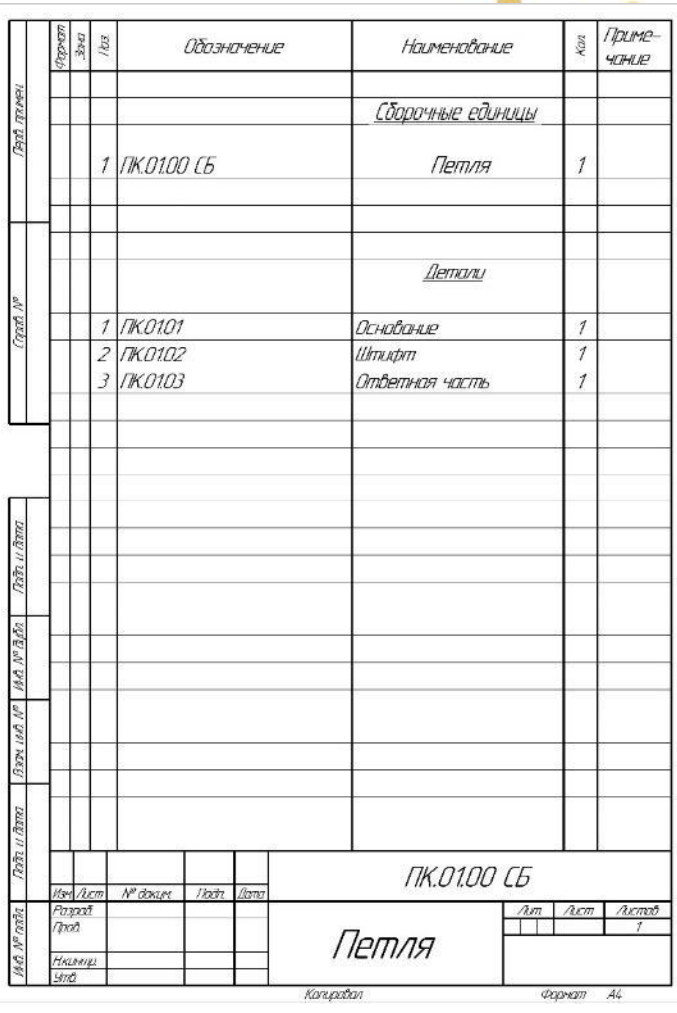

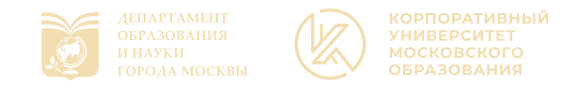

Примеры работ участников

### Задания ВсОШ: 9-11 классы

**После окончания 3D-печати:**

> ➢распечатанный прототип

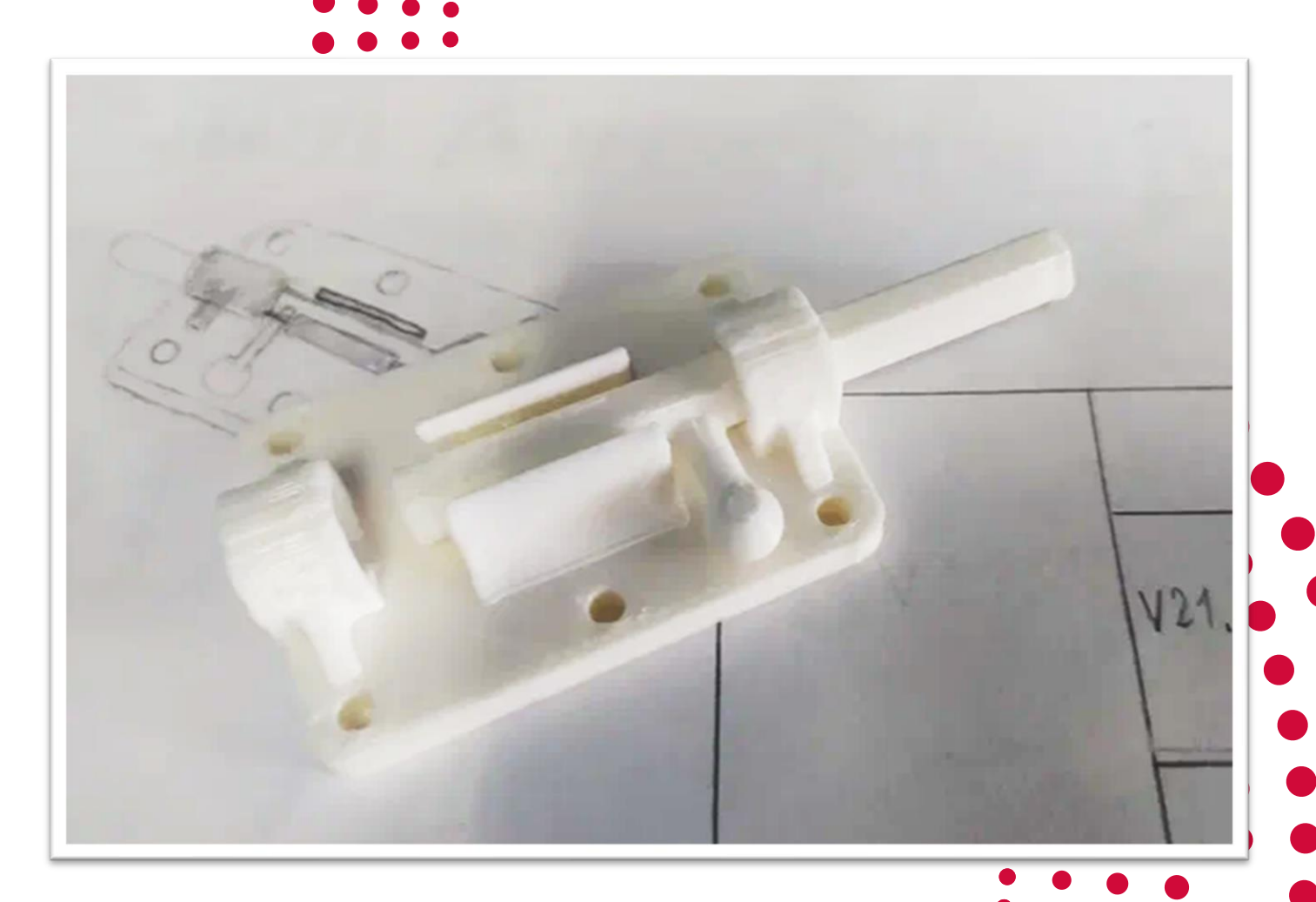

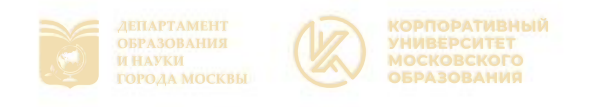

## Аппаратное обеспечение (площадка)

- ➢ Процессор
- ➢ Память
- ➢ Видеокарта
- ➢ Устройства управления

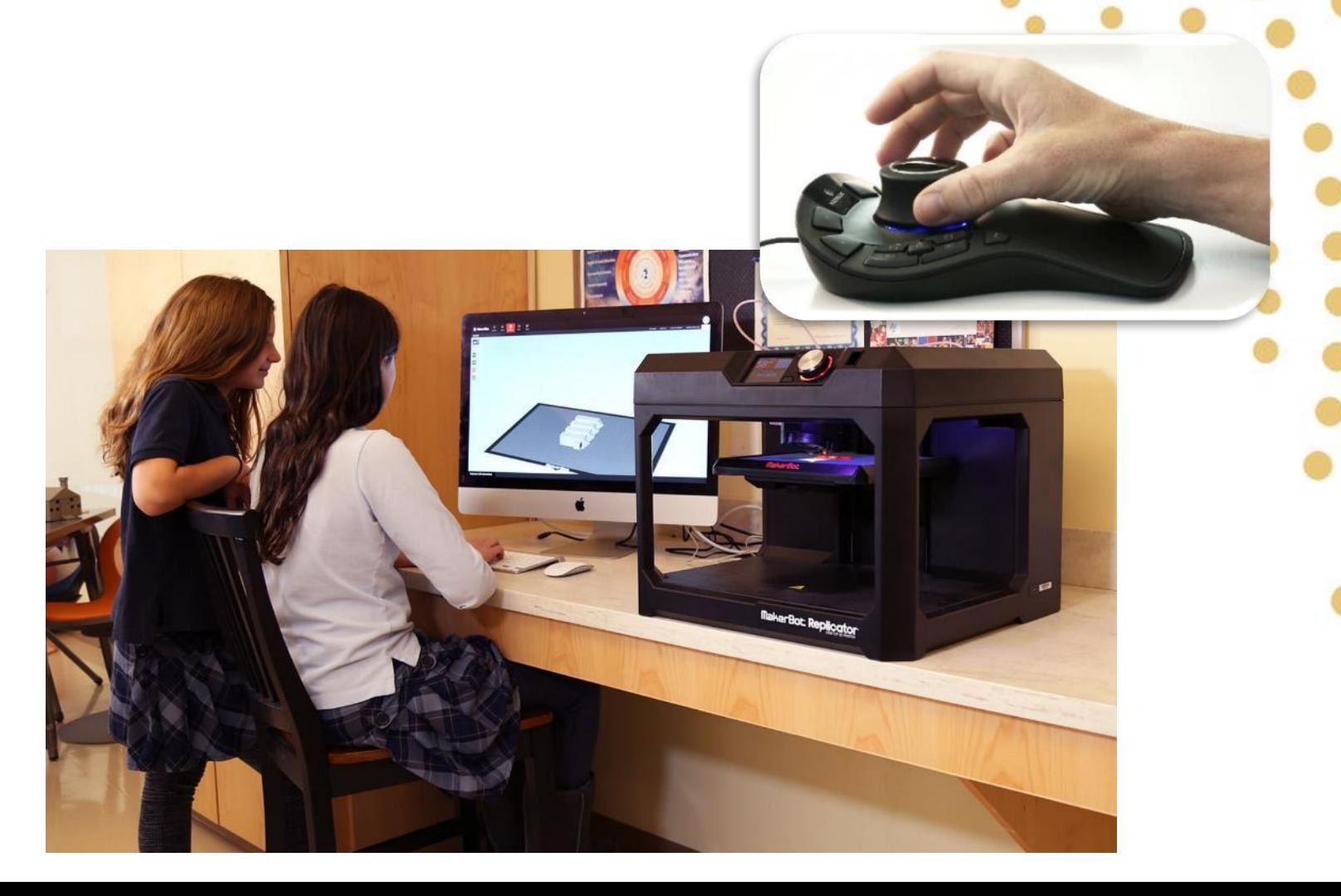

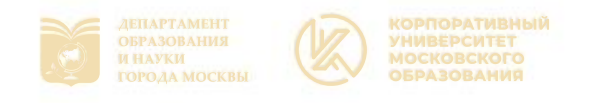

## Аппаратное обеспечение (площадка)

- ✓ Отечественное производство
- ✓ Техподдержка
- ✓ **Операционная система M OS Linux**
- ✓ Перспективы

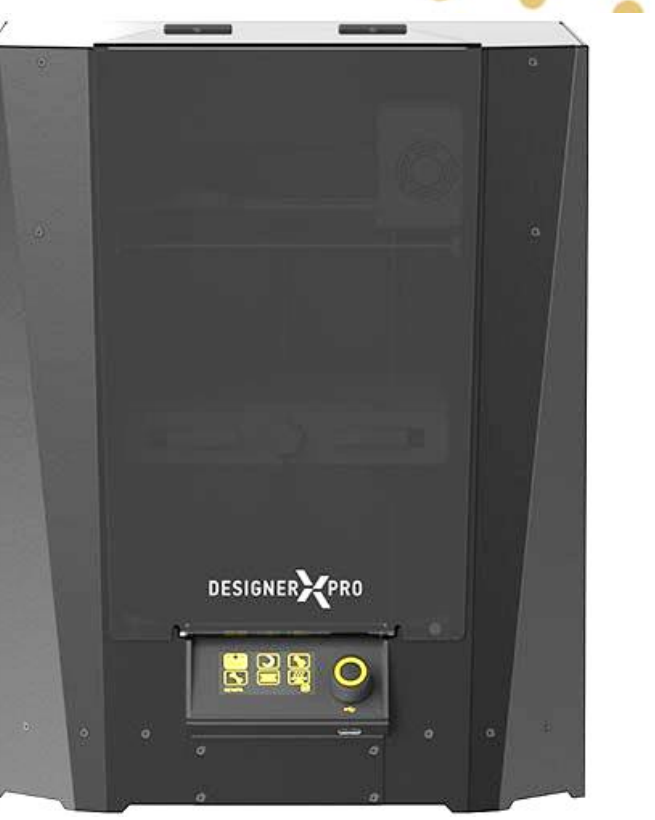

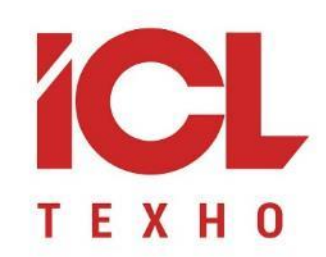

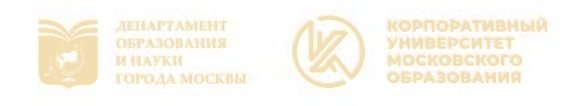

## Программное обеспечение (площадка) CAD или CAM?

- ➢ Компас 3D **(ВсОШ)**
- ➢ TinkerCAD **(без чертежей)**
- ➢ T-Flex **(может быть?)**
- ➢ Autodesk Fusion 360 **(???)**
- ➢ Autodesk Inventor **(???)**
- ➢ Solidworks **(???)**
- ➢ Sketchup **(без чертежей)**
- ➢ Blender 3D **(для художников?)**

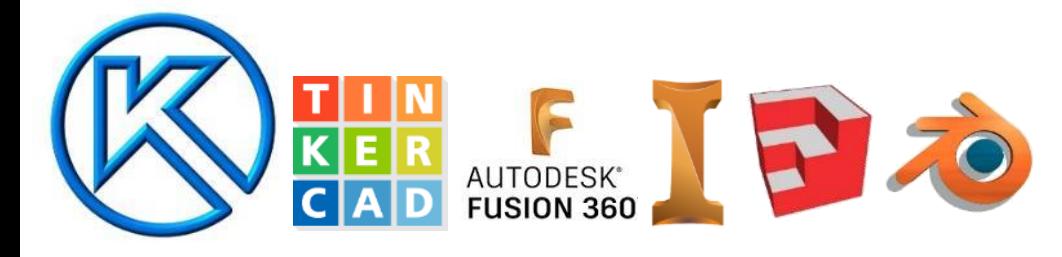

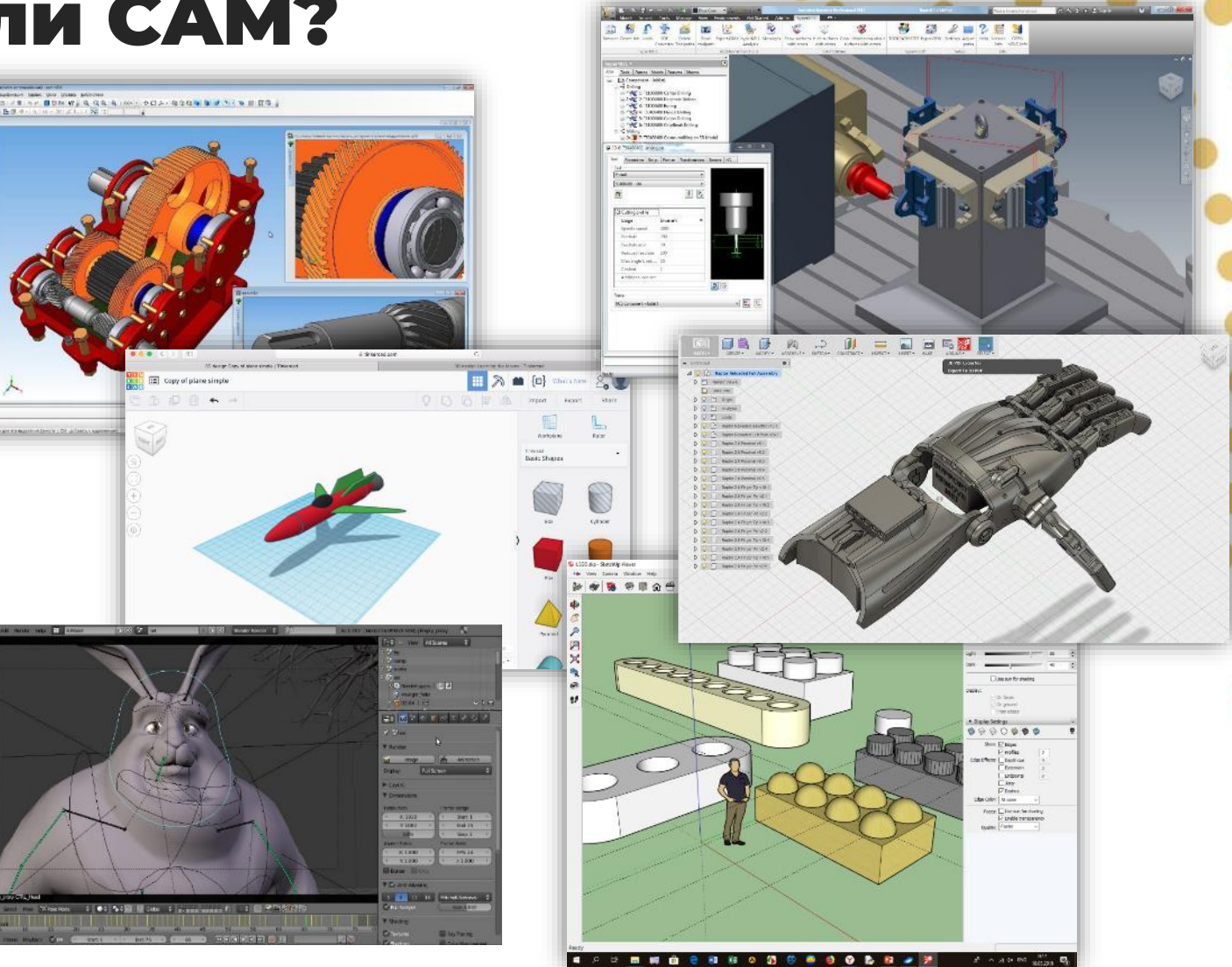

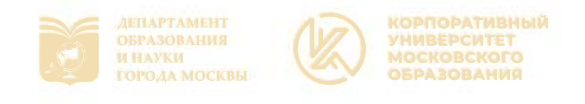

## Прототипирование (площадка)

### **Типичная последовательность действий при 3D-прототипировании:**

- 1) Создание 3D-модели на компьютере (с помощью САПР средств автоматизированного проектирования, также именуемыми CAD/CAM-системами).
- **2) Конвертация 3D-модели в формат стереолитографии STL или в трёхмерный объект OBJ.**
- **3) Подготовка модели к печати в программе-слайсере (получение**

**G-кода**, то есть управляющей низкоуровневой программы для обрабатывающего устройства, в данном случае, 3D-принтера).

- 4) Подготовка устройства к печати (заправка филамента, выравнивание площадки, нанесение клея).
- 5) Печать прототипа (один из самых длительных процессов).
- 6) Финальная доработка прототипа (снятие с площадки, зачистка заусенцев и поддержек).

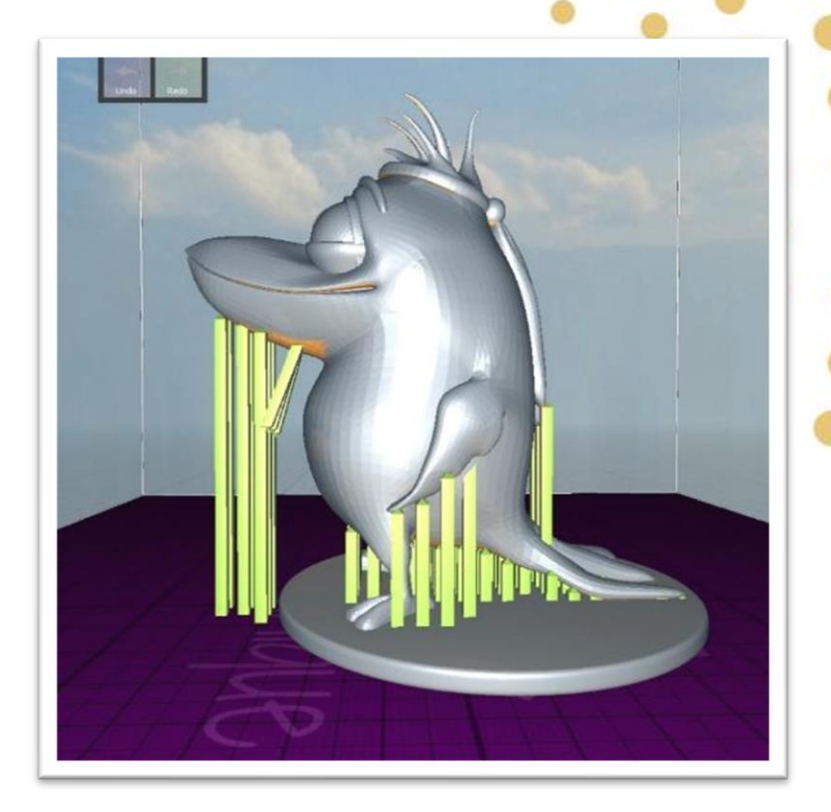

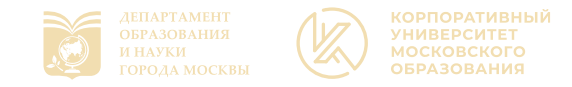

# Хорошие пособия

- √ Тематические сайты
	- >https://veselowa.ru
	- >http://saprblog.ru/produkt
	- >https://cadinstructor.org/eg/
	- >https://www.vgrafike.com/
	- >https://grapham.susu.ru/index.html
- Видеоуроки в соцсетях и  $\checkmark$ на видеохостингах
- Курсы подготовки, технопарки  $\checkmark$ 
	- Тематические сообщества ≻ВКонтакте
		- ≻Дзен

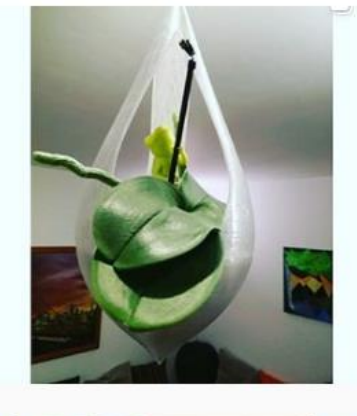

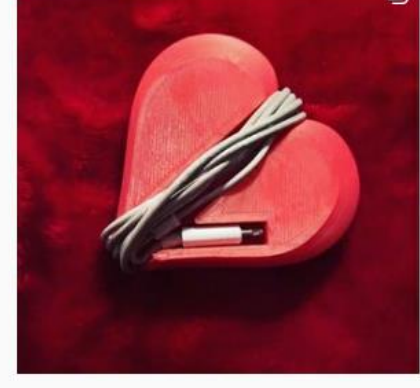

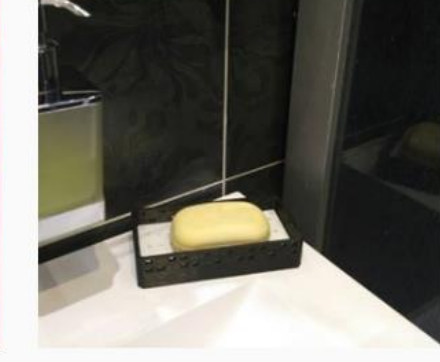

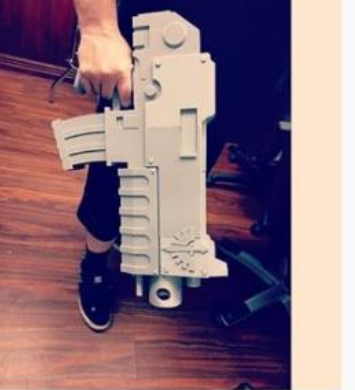

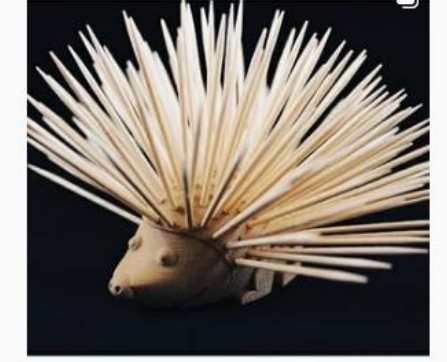

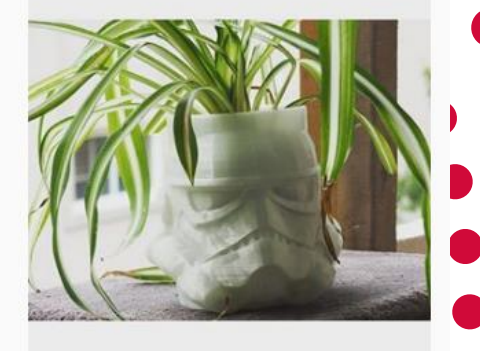

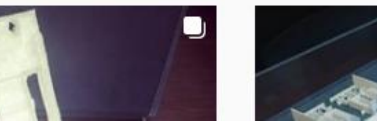

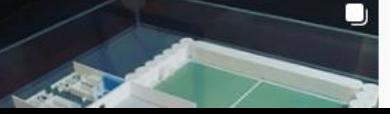

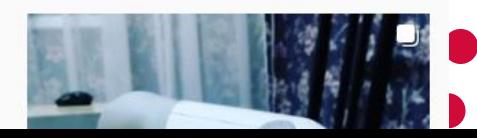

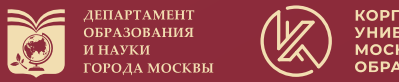

#### К**ОРПОРАТИВНЫЙ** московского

## Спасибо за внимание!

Упомянутые торговые марки, имена брендов' и фотографии являются собственностью их правообладателей.

Благодарим всех авторов и энтузиастов, публикующих свои разработки в Интернет, создающих сетевые сообщества, трудящихся во благо образования!

### **Г.А. Мочалов**

учитель технологии и информатики, к.п.н.

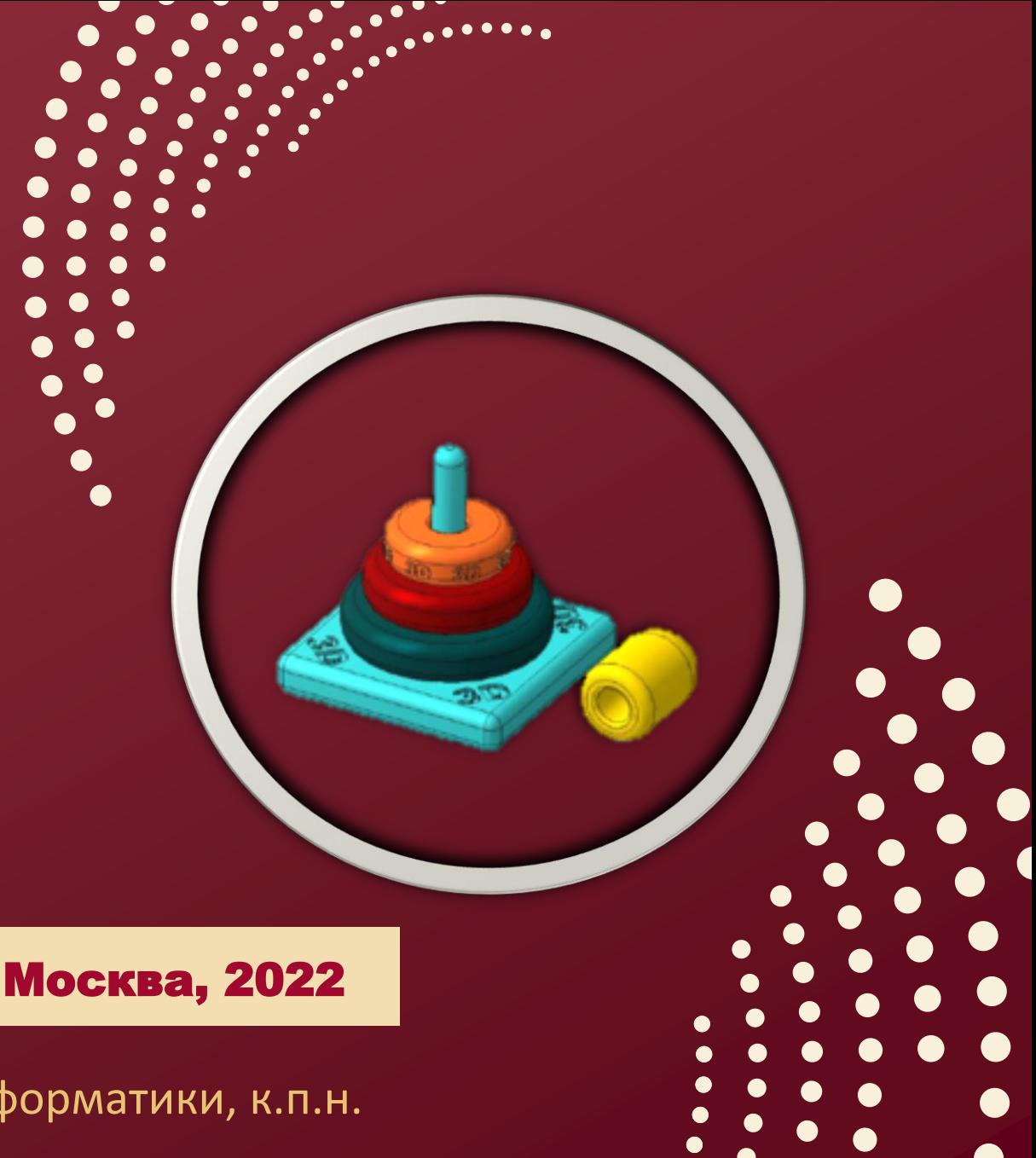